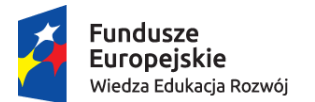

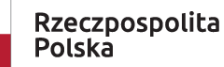

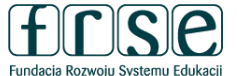

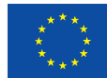

### **INSTRUKCJA WYPEŁNIENIA I ZŁOŻENIA FORMULARZA KONTRAKTOWEGO**

Projekt "Międzynarodowa mobilność edukacyjna uczniów i absolwentów oraz kadry kształcenia" **realizowany ze środków PO WER na zasadach programu Erasmus+ sektor Kształcenie i Szkolenia Zawodowe**

Formularz kontraktowy służy Fundacji Rozwoju Systemu Edukacji do przygotowania umowy finansowej na realizację projektu ze środków PO WER. W tym celu Beneficjent proszony jest o wypełnienie dokumentu zgodnie z niniejszą instrukcją.

#### **I. INFORMACJE OGÓLNE**

#### **I.1. Rejestracja beneficjenta umowy w Systemie dokumentów OnLine FRSE**

UWAGA: ten etap dotyczy Beneficjentów umowy, którzy nie są jeszcze zarejestrowani w Systemie dokumentów OnLine FRSE.

- Beneficjent umowy zobowiązany jest do zarejestrowania się w Systemie dokumentów OnLine FRSE dostępnym pod adresem [http://online.frse.org.pl/.](http://online.frse.org.pl/)
- po dokonaniu rejestracji należy aktywować utworzone konto.
- instrukcja dotycząca rejestracji w Systemie dokumentów OnLine FRSE jest dostępna pod adresem [http://online.frse.org.pl/pomoc/spis.](http://online.frse.org.pl/pomoc/spis)

#### **I.2. Wypełnienie i złożenie Formularza kontraktowego w Systemie dokumentów OnLine FRSE**

Aby wypełnić Formularz kontraktowy należy:

- 1. Zalogować się w Systemie dokumentów OnLine FRSE pod adresem<http://online.frse.org.pl/>
- 2. Wybrać zakładkę POWER klikając "Wybieram".
- 3. Przejść do zakładki "Projekty"  $\rightarrow$  "Formularz kontraktowy"  $\rightarrow$  "Nowy dokument".

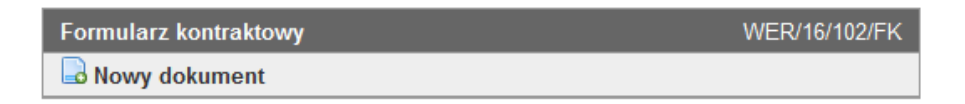

4. Po wypełnieniu wszystkich obowiązkowych pól we wszystkich zakładkach, kliknąć "Wyślij dokument"

5. Potwierdzić opcję wysyłania dokumentu klikając "Tak, wyślij dokument" – Formularz kontraktowy zostanie złożony i przesłany online.

6. W konkursie 2019 obowiązuje wyłącznie wersja elektroniczna formularza, złożona w systemie OnLine FRSE.

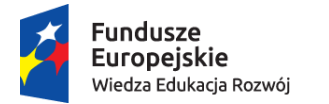

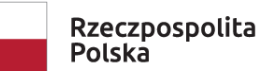

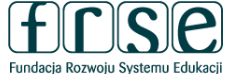

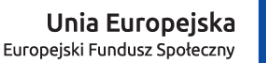

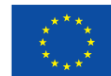

#### **II. INFORMACJE PRAKTYCZNE**

Pola podświetlające się na czerwono są obowiązkowe. Nieuzupełnienie pola obowiązkowego uniemożliwi złożenie formularza kontraktowego w systemie dokumentów OnLine FRSE.

#### **II.1. Formularz kontraktowy składa się z 5 zakładek:**

- 1. [Harmonogram projektu](POWER_VET_2017_INSTRUKCJA%20WYPEŁNIENIA%20I%20ZŁOŻENIA%20FORMULARZA%20KONTRAKTOWEGO.docx#_Toc454873188)
- 2. [Aktualizacja działań w projekcie](POWER_VET_2017_INSTRUKCJA%20WYPEŁNIENIA%20I%20ZŁOŻENIA%20FORMULARZA%20KONTRAKTOWEGO.docx#_Toc454873189)
- 3. [Aktualizacja składu grupy partnerskiej](POWER_VET_2017_INSTRUKCJA%20WYPEŁNIENIA%20I%20ZŁOŻENIA%20FORMULARZA%20KONTRAKTOWEGO.docx#_Toc454873190)
- 4. [Szczegółowy opis działań](POWER_VET_2017_INSTRUKCJA%20WYPEŁNIENIA%20I%20ZŁOŻENIA%20FORMULARZA%20KONTRAKTOWEGO.docx#_Toc454873191)
- 5. [Podsumowanie budżetu](POWER_VET_2017_INSTRUKCJA%20WYPEŁNIENIA%20I%20ZŁOŻENIA%20FORMULARZA%20KONTRAKTOWEGO.docx#_Toc454873192)

#### **1. HARMONOGRAM PROJEKTU**

**Numer projektu** – *pole uzupełni się automatycznie.*

**Długość projektu** – należy wybrać odpowiedni okres realizacji projektu.

**Data rozpoczęcia projektu** – projekty mogą rozpocząć się najwcześniej **15 sierpnia 2019 r.**, a najpóźniej **31 grudnia 2019 r**.

**Data zakończenia projektu** – projekty mogą zakończyć się najpóźniej **31 grudnia 2021 r.**

*Wskazany okres realizacji projektu będzie jednocześnie okresem kwalifikowalności wydatków w projekcie.*

#### **2. AKTUALIZACJA DZIAŁAŃ W PROJEKCIE**

**NIE** - należy zaznaczyć jeśli w projekcie nie ma konieczności wprowadzanie zmian w stosunku do założeń przedstawionych we wniosku o dofinansowanie.

**TAK** – należy zaznaczyć jeśli występuje konieczność wprowadzenia istotnych zmian w projekcie w stosunku do założeń przedstawionych we wniosku o dofinansowanie.

Planowane zmiany należy dokładnie opisać w pojawiającym się polu tekstowym. Pole posiada limit 10 000 znaków. Przedstawione zmiany należy uzasadnić i dokonać oceny ich wpływu na podstawowe założenia projektu. **Przykładowe zmiany jakie należy przedstawić i uzasadnić:**

**Zmiana założeń rekrutacji** - w tym profilu uczestników, wieku/klasy, kryteriów, instytucji z których będą rekrutowani potencjalni uczestnicy (instytucja wysyłająca np. szkoła);

**Zmiana założeń przygotowania uczestników** - liczba godzin, forma, zakres. **UWAGA!** W projektach dofinansowanych ze środków PO WER nie ma możliwości zastosowania platformy OLS (*Online Linguistic Support*). Instytucje, które planowały realizację działań w oparciu o platformę muszą zweryfikować i zaktualizować formę przygotowania uczestników przed wyjazdem.

**Zmiana w składzie grupy partnerskiej** - np. usunięcie, zastąpienie, rozszerzenie grupy partnerskiej.

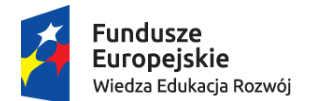

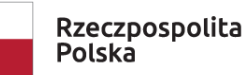

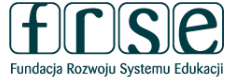

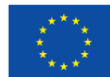

W uzasadnieniu należy przedstawić poniższe informacje:

- Charakterystyka organizacji partnerskiej.
- Doświadczenie organizacji partnerskiej w dziedzinie, której dotyczy projekt.
- Kompetencje i wcześniejsze doświadczenia kluczowych pracowników, którzy będą zaangażowani w projekt ze strony organizacji partnerskiej.
- Rola i zadania organizacji partnerskiej w projekcie.
- Dane nowych partnerów należy przedstawić w zakładce AKTUALIZACJA SKŁADU GRUPY PARTNERSKIEJ.

### **3. AKTUALIZACJA SKŁADU GRUPY PARTNERSKIEJ**

**NIE** - należy zaznaczy jeśli w projekcie nie ma konieczności wprowadzanie zmian w stosunku do założeń przedstawionych we wniosku o dofinansowanie.

**TAK** – należy zaznaczyć jeśli występuje konieczność wprowadzenia nowych partnerów, niewystępujących we wniosku o dofinansowanie.

W celu aktualizacji składu grupy partnerskiej należy wybrać symbol i uzupełnić wymagane pola. Pola podświetlające się na czerwono są obowiązkowe. Po uzupełnieniu wszystkich pól, zmiany należy zatwierdzić przyciskiem "Gotowe".

W celu dodania kolejnego partnera należ wybrać przycisk "Dodaj" i całą procedurę powtórzyć.

#### **4. SZCZEGÓŁOWY OPIS DZIAŁAŃ**

W zakładce należy określić liczbę i typ uczestników, liczbę osób towarzyszących, kraj stażu/szkolenia, terminy mobilności. W zakładce określany jest ostateczny kształt budżetu projektu, który zostanie uwzględniony w umowie finansowej na realizację projektu.

W celu wprowadzenia danych należy wybrać symbol i uzupełnić wymagane pola. Edytowane dane dotyczą jednej grupy uczestników (jeden wiersz = jedna grupa).

**Typ uczestników** – należy wybrać z listy rozwijalnej zgodnie z legendą:

*VET-SHORT - Krótkotrwałe mobilności osób uczących się* 

*VET-PLONG - Długoterminowe mobilności osób uczących się (Erasmus PRO)* 

*VET-STA - Szkolenie kadry/job shadowing* 

*VET-TAA - Prowadzenie zajęć dydaktycznych/szkoleń w zagranicznej organizacji* 

*VET-PADV - Wizyta przygotowawcza (Erasmus PRO)* 

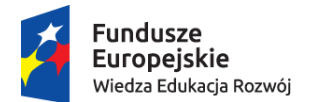

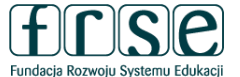

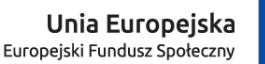

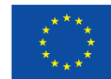

**Liczba uczestników** – należy wskazać liczbę uczestników w danej grupie.

**Liczba osób towarzyszących (opiekun)** – należy wskazać liczbę opiekunów w danej grupie. *Zalecane: 1 opiekun na grupę 10 uczestników lub w zależności od specyfiki projektu.*

**Kraj docelowy** – należy wybrać z listy rozwijanej.

**Data rozpoczęcia (bez podróży)** – należy wskazać pierwszy dzień stażu/szkolenia, czyli pierwszy dzień zajęć merytorycznych. *Zalecane jest rozpoczęcie stażu/szkolenia w poniedziałek.*

**Data zakończenia (bez podróży)** – należy wskazać ostatni dzień stażu/szkolenia, czyli ostatni dzień zajęć merytorycznych. *Zalecane jest zakończenie stażu/szkolenia w piątek.*

**Dodatkowe dni podróży (max.2)** – należy wskazać maksymalnie 2 dni na podróż.

*Pola "Dzień tygodnia", "Czas trwania (bez podróży)", "Czas trwania (z podróżą)" – wypełniają się automatycznie.* 

**UWAGA!** Staż/szkolenie powinno być realizowane w wymiarze:

**1 tydzień** – 1 dzień na podróż + 5 dni zajęć + 1 na podróż (7 dni)

**2 tygodnie** – 1 dzień na podróż + 5 dni zajęć + 2 dni wolnego + 5 dni zajęć + 1 dzień na podróż (14 dni)

**3 tygodnie** - 1 dzień na podróż + 5 dni zajęć + 2 dni wolnego + 5 dni zajęć + 2 dni wolnego + 5 dni zajęć + 1 dzień na podróż (21 dni).

*Analogicznie powinny być planowane dłuższe staże/szkolenia.*

Krótkoterminowe mobilności osób uczących się (*VET-SHORT*) zgodnie z wytycznymi programu Erasmus+ realizowane w podmiotach będących organizatorami kształcenia i szkolenia zawodowego lub w przedsiębiorstwach mogą trwać od 2 tygodni do mniej niż 3 miesięcy, z wyłączeniem czasu na podróż.

Długoterminowe mobilności osób uczących się (*VET-PLONG*) zgodnie z wytycznymi programu Erasmus+ mogą trwać od 3 do 12 miesięcy, z wyłączeniem czasu na podróż. Długoterminowe staże powinny odbywać się w przedsiębiorstwie i mieć charakter jak najbardziej praktyczny (choć jednocześnie instytucją partnerską może być placówka/centrum kształcenia zawodowego).

Wizyta przygotowawcza – Erasmus PRO (*VET-PADV*) w instytucji partnerskiej zgodnie z wytycznymi programu Erasmus+ może trwać max. 3 dni robocze, z wyłączeniem czasu podróży. Każda wizyta przygotowawcza ogranicza się do jednego uczestnika. Wizyta jest możliwa w przypadku realizacji długoterminowych mobilności (*VET-PLONG).* Zapotrzebowanie na tego rodzaju wsparcie powinno być uwzględnione już we wniosku o dofinansowanie, nie ma możliwości otrzymania środków na wizytę (*VET-PADV*) na innym etapie realizacji projektu.

Szkolenia kadry (*VET-STA i VET-TAA*) zgodnie z wytycznymi programu Erasmus+ mogą trwać od 2 dni do 2 miesięcy, z wyłączeniem czasu podróży. Działanie musi trwać co najmniej dwa następujące po sobie dni.

**Podróż - Odległość (km)** – należy wybrać odpowiedni przedział odległości.

*Pola "Stawka" i "Koszt podróży (suma)", pola dot. kategorii Wsparcie indywidualne – wypełniają się automatycznie.* 

**Przygotowanie językowe - Liczba uczestników objętych przygotowaniem (150 EUR/os.) –** należy wprowadzić liczbę uczestników objętych kursem języka nieoferowanego w ramach Wsparcia Językowego

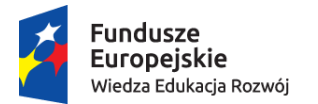

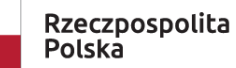

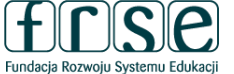

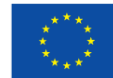

Online Erasmus+ (platforma OLS).

**UWAGA!** Środki na przygotowanie językowe przysługują wyłącznie w przypadku działań trwających od 19 dni do 12 miesięcy. Zapotrzebowanie na tego rodzaju wsparcie powinno być uwzględnione już we wniosku o dofinansowanie, nie ma możliwości otrzymania środków na przygotowanie językowe na innym etapie realizacji projektu.

#### **KOSZTY DODATKOWE:**

**Koszty uczestników ze specjalnymi potrzebami (suma)** - koszty bezpośrednio związane z niepełnosprawnymi uczestnikami i osobami towarzyszącymi. (w tym koszty związane z podróżą i utrzymaniem, o ile są uzasadnione i o ile nie wnioskowano o pokrycie ich z innej pozycji budżetu).

**Koszty nadzwyczajne (suma) -** koszty związane są ze wsparciem uczestnictwa osób uczących się o mniejszych szansach (z wyłączeniem kosztów podróży i wsparcia indywidualnego dla uczestników i osób towarzyszących). Koszty dotyczące udzielenia zabezpieczenia finansowego, w przypadku gdy zażąda go FRSE. Wysokie koszty podróży uczestników z najbardziej oddalonych regionów oraz krajów i terytoriów zamorskich (do kwoty 80% całkowitych kosztów kwalifikowalnych).

**UWAGA!** Zapotrzebowanie na tego rodzaju koszty powinno być uwzględnione już we wniosku o dofinansowanie, nie ma możliwości otrzymania środków na koszty dodatkowe na innym etapie realizacji projektu.

W sytuacji gdy tego rodzaju koszty nie zostały uwzględnione we wniosku należy wpisać w obu polach 0.

**Suma kosztów grupy –** pole uzupełnia się automatycznie. Pole stanowi sumę kategorii tj. wsparcia indywidualnego, podróży uczestników danej grupy. Pole nie obejmuje kosztów na wsparcie organizacyjne.

#### **5. PODSUMOWANIE BUDŻETU**

Pola w zakładce uzupełniają się automatycznie. Zakładka stanowi podsumowanie danych wprowadzonych do części SZCZEGÓŁOWY OPIS DZIAŁAŃ.

**Całkowity budżet projektu w EUR –** suma wszystkich kategorii budżetowych w walucie EUR.

**Całkowity budżet projektu w PLN -** suma wszystkich kategorii budżetowych w walucie PLN.

Do przeliczenia budżetu z EUR na PLN należy zastosować miesięczny obrachunkowy kurs wymiany Komisji Europejskiej z miesiąca ogłoszenia naboru do programu Erasmus+, czyli z października 2018 r. Kurs wynosi 1 EUR = 4,2779 PLN. Kwotę należy zaokrąglić do dwóch miejsc po przecinku stosując zasady matematyczne.

W przypadku wątpliwości zachęcamy do kontaktu:

**Zespół Projektu POWER VET** email: [powervet@frse.org.pl](mailto:powervet@frse.org.pl) tel. 22 46 31 670